# コンドー楽器 緊急メールの登録方法

# 1、QR コード 及び URL からの登録方法(アプリの登録方法は別です)

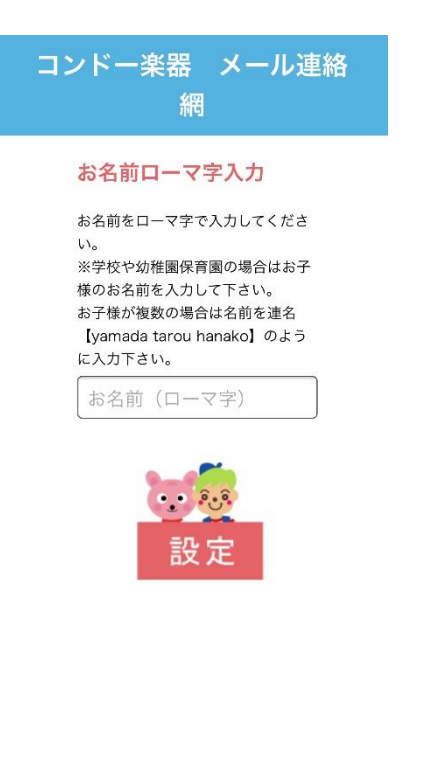

2、空メールを送る準備 3、空メールが来ない場合は 4、下の端末拒否設定を解除

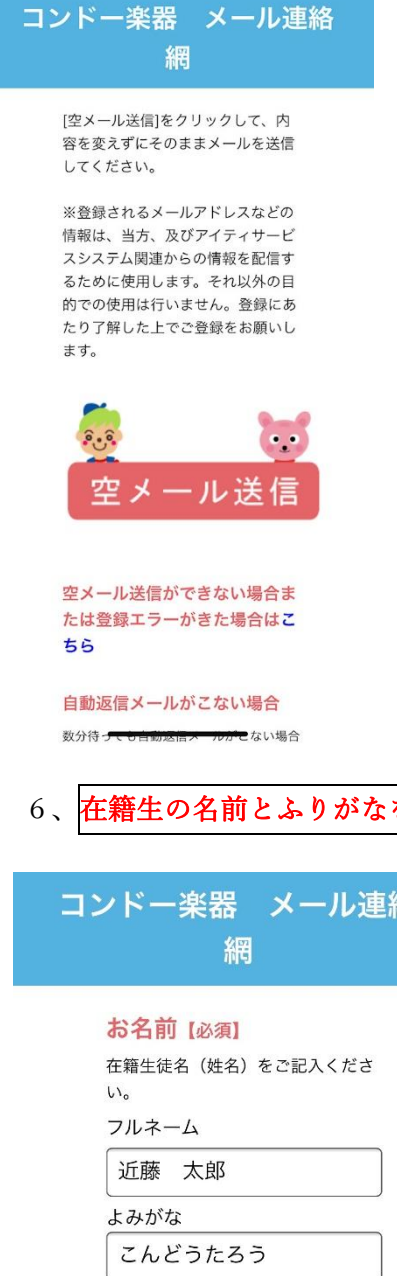

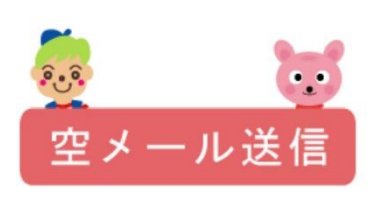

空メール送信ができない場合ま たは登録エラーがきた場合はこ ちら

### 自動返信メールがこない場合

数分待っても自動返信メールがこない場合 は、下記ドメインからのメールを受信でき るように設定をしてから、再度こちらの画 面から空メールを送信してください。

#### it-service.co.jp

上記ドメインを選択・コピーして、指定受 信リストへ登録してください。

5、届いたメールの URL クリック イント 在籍生の名前とふりがなを。在籍教室にチェックをして下さい

## コンドー楽器 メール連絡網 (株式 会社コンドー楽器)

コンドー楽器 メール連絡網の件でメールをお 送りいたします。 下記のURLをクリックしてください。 携帯でご覧のかたは https://www.it-service.co.jp/cgi-local/kei/ tmk.cai? TNO=10175&numbers=77995&sslflg=1&kate =1&madd=mitanin5%2d13%40i%2esoftbank  $%2e$ jp

パソコンでご覧のかたは https://www.it-service.co.jp/cgi-local/ kategori 6.cgi? TNO=10175&numbers=77995&flg=1&kate=0 1&MENW=1&ssl\_flg=1&madd=mitanin5%2d1 3%40i%2esoftbank%2ejp

【送信元】 株式会社コンドー楽器 〒292-0805 千葉県木更津市大和3-2-19

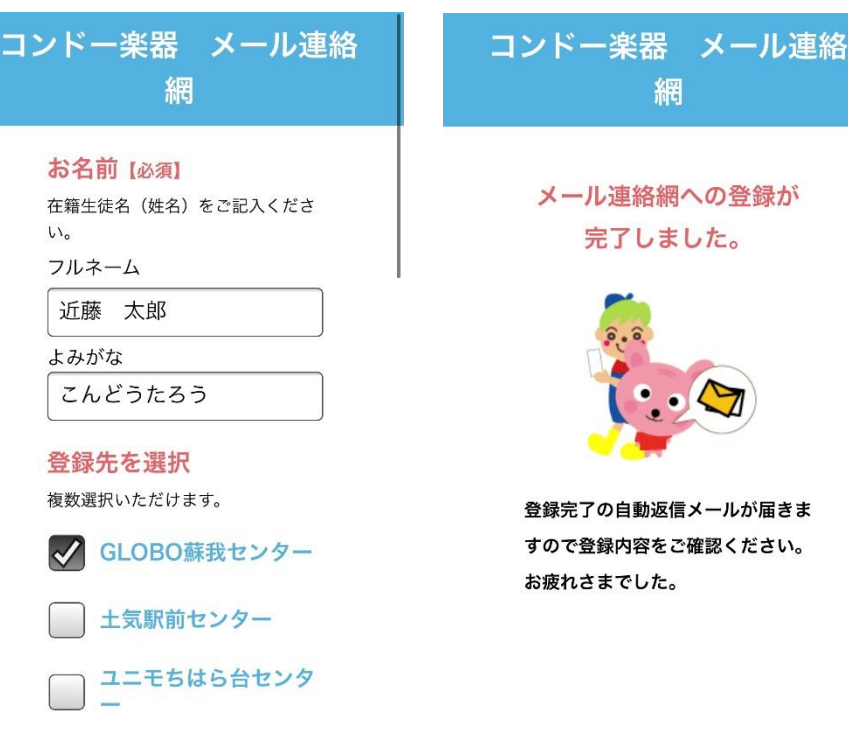

□ サウンドシティ カイン

メール連絡網への登録が 完了しました。

網

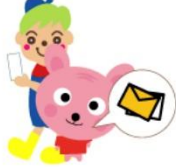

登録完了の自動返信メールが届きま すので登録内容をご確認ください。 お疲れさまでした。

7、完了メールが届きます。

受付完了メール【株式会社コンドー 楽器】

受付完了メール【株式会社コンドー楽器】

近藤 太郎 様

ありがとうございます。

HP: 【株式会社コンドー楽器】 タイトル名:【コンドー楽器 メール連絡網】 について以下の内容で受け付けました。

-----------内容-----------登録カテゴリ (分類) の選択: GLOBO蘇我セン  $7 -$ 氏名: 近藤 太郎 ふりがな: こんどうたろう TEL: 0438235511 Mail: mitanin5-13@i.softbank.jp

【送信元】 株式会社コンドー楽器 〒292-0805 千葉県木更津市大和3-2-19 TEL:0438-23-5511 FAX:0438-23-5545

8、緊急メールが届いたら URL をクリックすると内容が見れます。また下記 URL をクリックする事で、

メール配信を停止できます。退会時等はお客様にて配信を停止してください。

登録してからの過去の配信も見る事が出来ます。

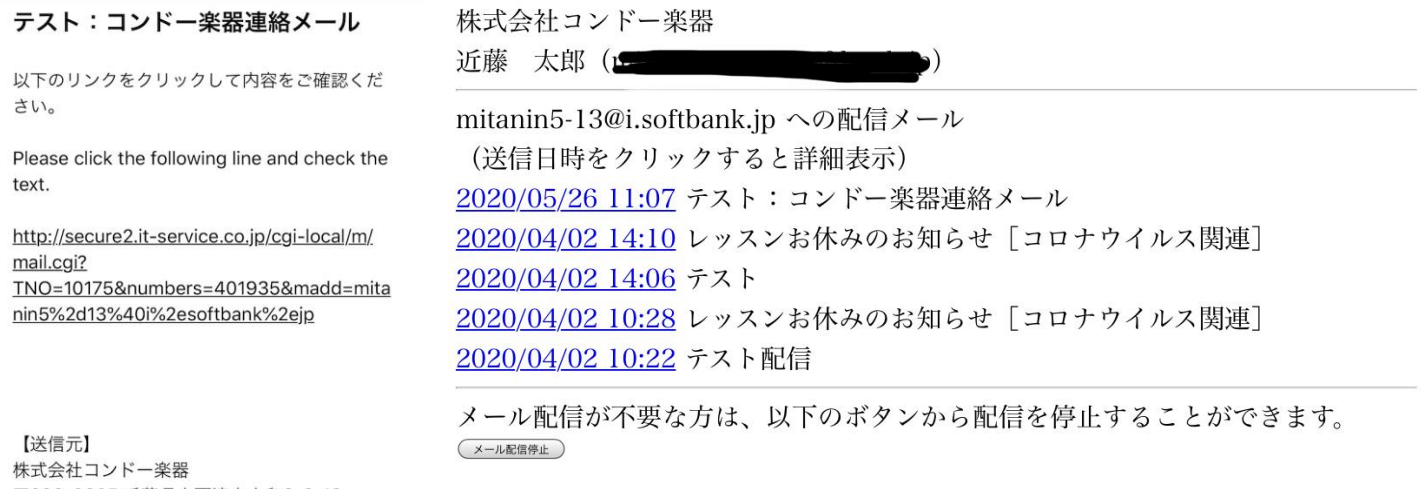

〒292-0805 千葉県木更津市大和3-2-19 TEL:0438-23-5511 FAX:0438-23-5545 ※下記のURLから配信メールの確認,停止などが

行えます (災害などでメールが遅延していると きでも最新の配信メールを参照できます) https://www.it-service.co.jp/cgi-local/m/ m.cai? m=jDhLZd1gdfQd1pdfCZ1PwfCZUWwXR&M  $=2$